# twitter-bot-da

March 30, 2024

```
[ ]: import os
     import pandas as pd 
     import numpy as np 
     import glob
     from langdetect import detect
     import matplotlib.pyplot as plt
     from wordcloud import WordCloud 
[ ] : ## Firs t we are merging all the datasets as they are in the same structure. 
     file_paths = glob.glob('C:\\Users\\dadashza\\Downloads\\archive\\*.csv')
     dataframes = []for file in file_paths:
         df = pd.read_csv(file)dataframes.append(df) 
     merged df = pd.concat(dataframes)merged df = merged df.reset index(drop=True)
```

```
[ ] : | import ast
```

```
df_english['verification_status'] = df_english['user'].apply(lambda x:<sub>L</sub>
 \rightarrow 'vertical' if isinstance (x, str) else 'non-verified')
df_english[ 'verification_status' ] = df_english[ 'verification_status' ] . 
 \Rightarrowwhere(df_english['verification_status'] == 'non-verified', u
 \rightarrowdf english['user'].apply(lambda x: 'verified' if ast.
 \rightarrowliteral_eval(x)['verified'] else 'non-verified'))
```

```
[4] : # Convert the string values in the 'user' column to dictionarie s 
     df_{\text{neglish}}['user'] = df_{\text{neglish}}['user'] .apply(lambda x: ast.literal_{eval}(x))# Create a new column with the number of followers from the dictionary 
     df english['followers count'] = df english['user'].apply(lambda x: x.
       \rightarrowget('followersCount'))
```

```
[6] : import pandas as pd
     import matplotlib.pyplot as plt
     # Calculate value counts 
     search_counts = merged_df['Searh'].value_counts()
     # Create a bar chart 
     fig, ax = plt.subplots(figsize=(10, 6))bar_plot = search_counts.plot(kind='bar')
     # Add count numbers on top of each bar 
     for i, value in enumerate (search_counts):
         bar_plot.text(i, value, str(value), ha='center', va='bottom')
     plt.title('Search Counts')
     plt.xlabel('Search')
     plt.ylabel('Count')
     pit.xticks(rotation=45 ) 
     # Set the x-axis limits 
     plt.xml(m(-0.5, len(search_counts) - 0.5)plt.ylim(0 , 270000) # Set the maximum value of the y-axis 
     pit.tight_layout( ) 
     plt.show()
```
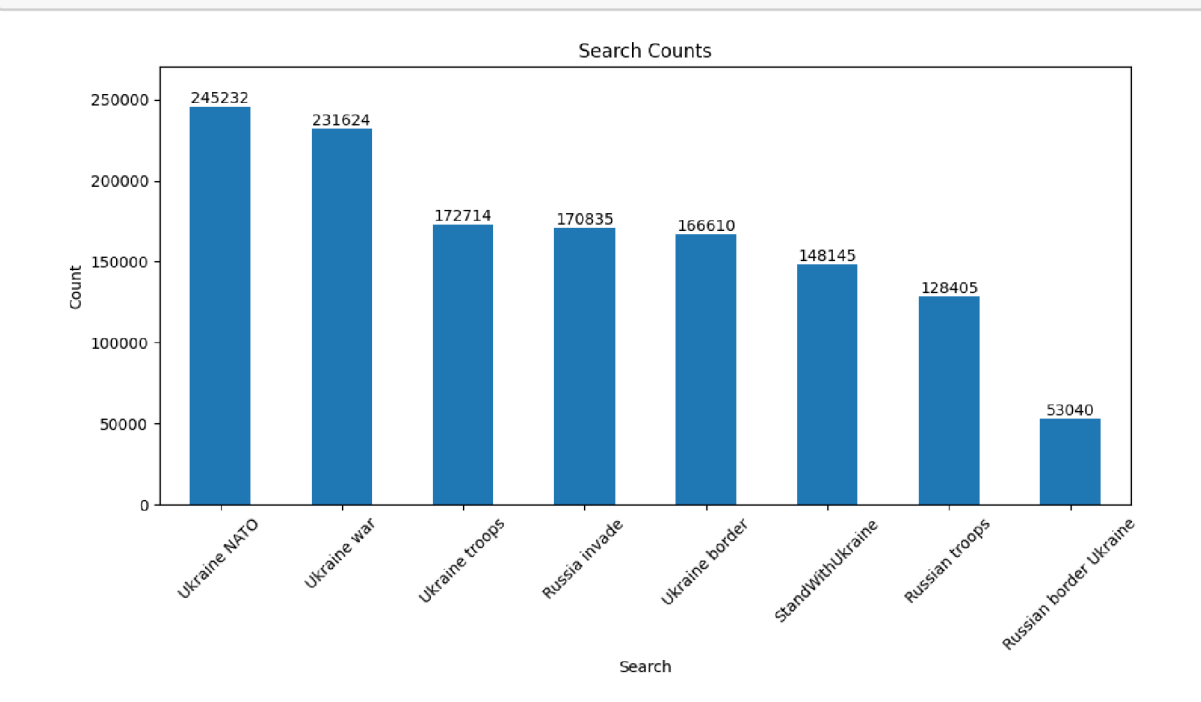

```
[9] : # Find date period 
      print(merged_df['date'].min())
      print(merged_df['date'].max())
     2021- 12-31 00:00:30+00:00 
     2022- 03-05 23:59:59+00:00 
[10] : # Function to detect language 
      def detect_language(text):
          try : 
              lang = detect(text)return lang
          except: 
              return 'unknown'
      # Apply language detection to each content and create a new column 
      merged_df['language'] = merged_df['content'].apply(detect_language)
 [ ]: # Convert the string values in the 'user' column to dictionaries
      merged_df['user'] = merged_df['user'].apply(lambda x: ast.literal_eval(x))  
      # Create a new column with the number of followers from the dictionary 
      merged_df['followers_count'] = merged_df['user'].apply(lambda x: x.
       \rightarrowget('followersCount'))
[23]: import pandas as pd
      # Define the follower count ranges 
      bins = [0, 50, 100, 200, float('inf')]
      labels = ['0-50', '51-100', '101-200', '200+]# Create a new column with the follower count ranges 
      merged_df ['follower_range'] = pd.cut(merged_df ['followers_count'], bins=bins,
       \rightarrowlabels=labels, right=False)
      # Create the frequency table 
      frequency_table = merged_df['follower_range'].value_counts().reset_index()
      frequency_table.columns = ['follower_range', 'count']
      # Calculate the percentage column 
      total\_accounts = len(merged_d f)frequency_table['percentage'] = (100 * frequency_table['count'] /\rightarrowtotal accounts).round(2)
      # Calculate the cumulative percentage column 
      frequency_table[ 'cumulative_percentage' ] = frequency_table[ 'percentage' ] . 
       \rightarrowcumsum().round(2)
```

```
# Calculate the total number of accounts 
     total_accounts_row = pd.DataFrame({'follower_range': ['Total'], 'count':\Box\rightarrow [total_accounts],
                                      'percentage': [100], 'cumulative percentage' : u
      \rightarrow[100]})
     # Concatenate the total row to the frequency table 
     frequency_table = pd.concat([frequency_table, total_accounts_row],\overline{u}\rightarrowignore index=True)
     # Sort the frequency table by ' follower_range' in ascending order 
     frequency_tabl e = frequency_table.sort_values( 'follower_range' ) 
      follower range count percentage cumulative percentage
     1 0-50 297041 22.56 81.74 
     2 101-200 131227 9.97 91.71 
     0 200+ 779140 59.18 59.18 
     3 51-100 109197 8.29 100.00 
     4 Total 1316605 100.00 100.00
[27]: # Sort the frequency table by 'percentage' in ascending order 
     frequency_tabl e = frequency_table.sort_values( 'percentage' , ascending=True) 
[30] : # Save the frequency table as a CSV fil e
     frequency_table.to_csv('frequency_table_1.csv', index=False)
 [5]: import pandas as pd
     import matplotlib.pyplot as plt
     # Get the value counts of the 'language' column
     language_counts = df_english['language'].value_counts()# Calculate the percentage of each language
     language percentages = language counts / language counts.sum() * 100
     # Select the top 3 languages 
     toplanguages = language_percentages.nlargest(3)
     # Combine the remaining languages as "Other Languages" 
     other languages = language percentages[~language percentages.index.
       \rightarrowisin(top_languages. index)]
     other_languages_total = other_languages.sum()
     # Create a new series with the top 3 languages and "Other Languages" 
     final_language_counts = pd.concat([top_language, pd].iSeries([other_languages_total] , index=["Other Languages"])])
```

```
4
```

```
# Plot the pie chart with custom fonts 
plt.figure(figsize=(8, 6))
plt.rcParams['font.family'] = 'serif' # Set font family
plt.rcParams['font.size'] = 12 # Set font size
pit.rcParams[ 'font.weight' ] = 'bold ' # Set font weight 
pit.rcParams[ 'text.color' ] = 'black ' # Set text color 
pit.rcParams[ 'axes.labelcolor' ] = 'black ' # Set axes label color 
pit.rcParams[ 'axes.titlecolor' ] = 'black ' # Set axes title color 
final_language_counts.plot.pie(autopct='%1.1f%%')
plt.title("Language Distribution", fontweight='bold') # Set title font weight
plt.ylabel("")plt.show()
```
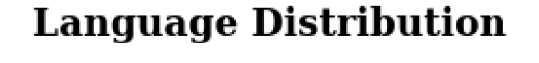

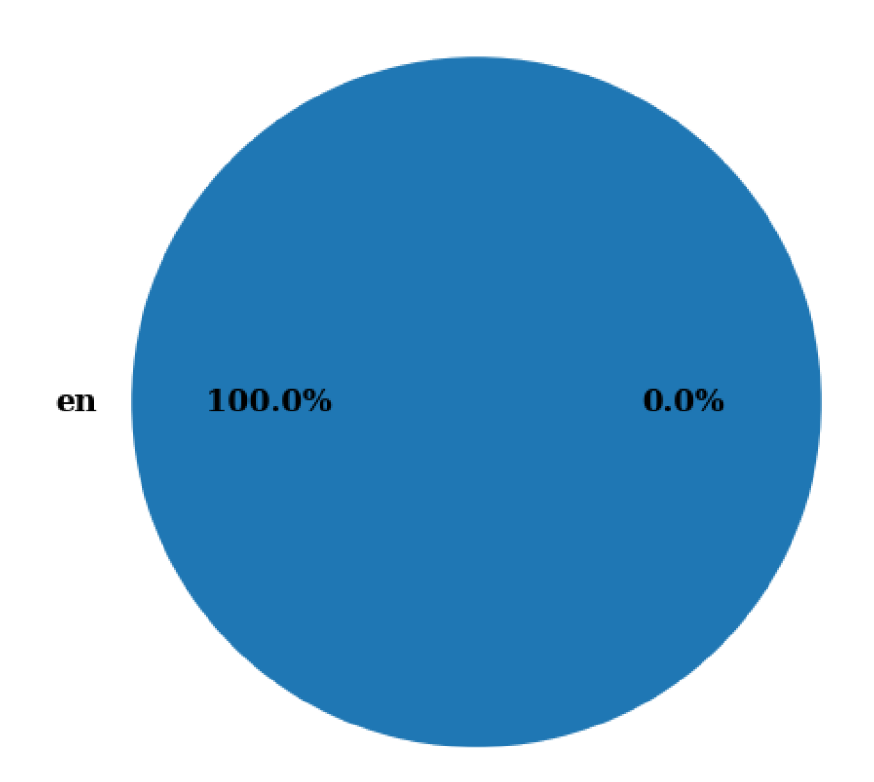

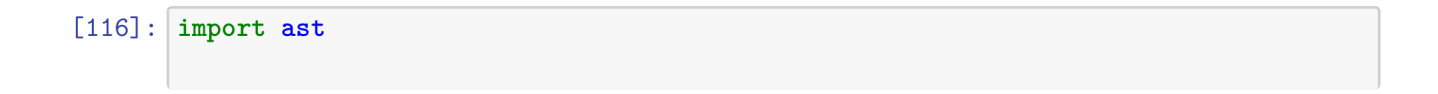

```
df_english['verification_status'] = df_english['user'].apply(lambda x:<sub>l</sub>
 \rightarrow 'verified' if isinstance (x, str) else 'non-verified')
df_english[ 'verification_status' ] = df_english[ 1 verification_status' ] . 
 \rightarrowwhere(df_english['verification_status'] == 'non-verified',\mu\rightarrowdf_english['user'].apply(lambda x: 'verified' if ast.
 \rightarrowliteral eval(x)['verified'] else 'non-verified'))
```
[117]: df\_english['verification\_status'].value\_counts()

[117]: verification\_status non-verified 1143745 verified 77280 Name: count, dtype: int64

 $[38]$ : import matplotlib.pyplot as plt

```
# Count the number of verified and unverified users
verification counts = merged df[ 'verification status'].value counts( )
```

```
# Create a pie chart 
plt.pie(verification_counts.values, labels=verification_counts.index,
 \rightarrowautopct= '%1. 1f%%')
plt.title('Distribution of Verified and Unverified Users')
plt.show()
```
# Distribution of Verified and Unverified Users

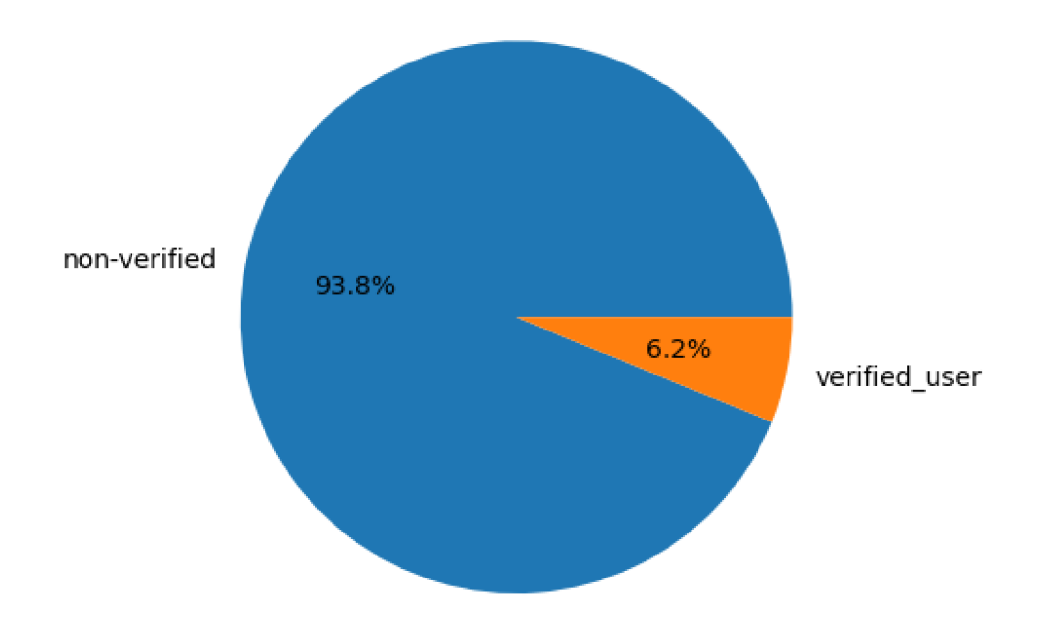

## [58] : import pandas as pd

```
# Calculate language counts 
language_counts = merged_df['language
1 ] .value_counts( ) 
# Create a sorted table 
language_table = pd.DataFrame({'Language': language_counts.index, 'Number of
 \rightarrowOccurrences': language_counts}).sort_values(by='Number of Occurrences', u
```

```
\rightarrowascending=False)
```

```
# Display the table 
print (language_table.to_string(index=False))
```
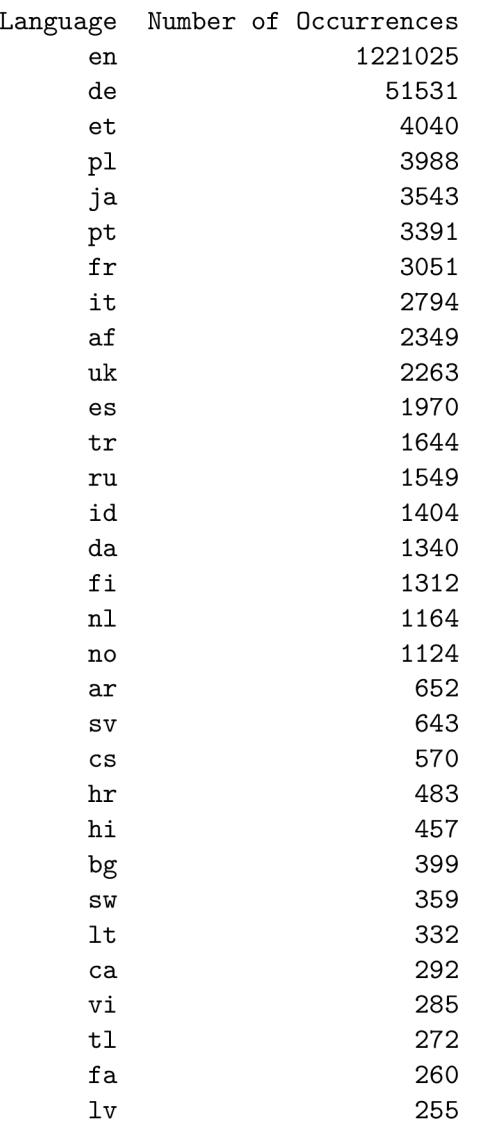

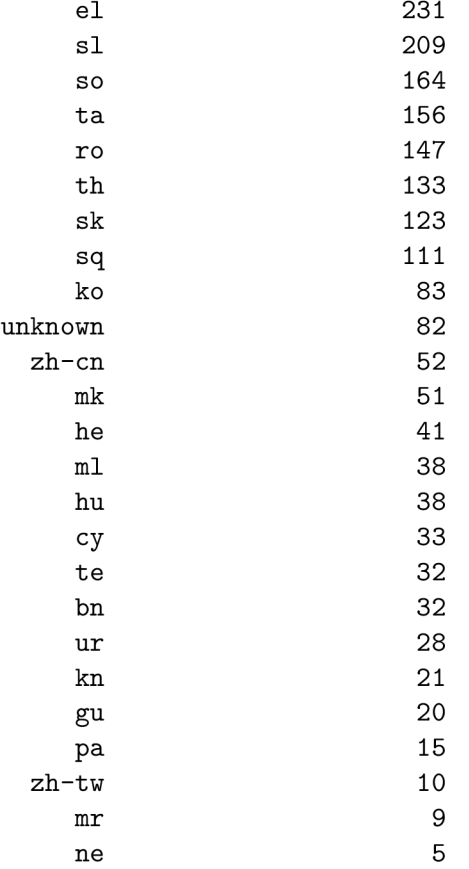

plt.show()

```
[43]: import pandas as pd
      from collections import Counter
      import matplotlib.pyplot as plt
      # Tokenize the text and count word frequencies 
      words = [word.lower() for text in df_english['content'] for word in text.\rightarrowsplit()]
      word\_freq = Counter(word)# Get the most common words and thei r frequencies 
      top_words = word\_freq.most\_common(10)top_words, freq = zip(*top_words)# Create a bar chart of the word frequencies 
      plt.bar(top_words, freq)
      plt.xlabel('Words')
      plt.ylabel('Frequency')
      plt.title('Top 10 Most Frequent Words')
      pit.xticks(rotation=45 )
```
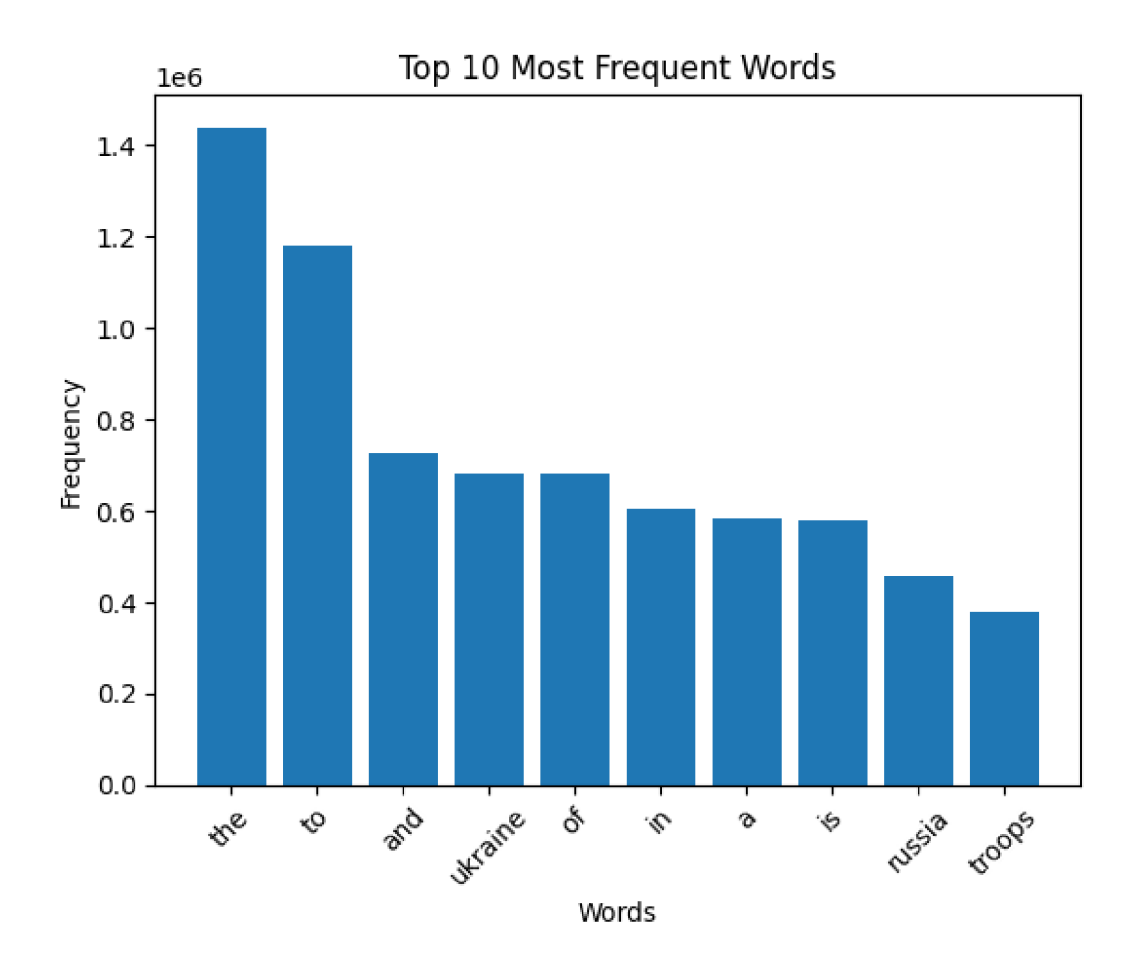

```
[5]: df_{\text{neglish}} = merged_{df} [merged_{df}['language'] == 'en'][ ] : | df english.head()
[ ] : import spacy
     from spacy.lang.en import English
     from nltk.corpus import stopwords
     import re
     import pandas as pd 
     # Load the English language model in spaCy 
     nlp = spacy.load('en.core.web_sm', disable=['parser', 'ner'])# Download stopwords (optional)
```

```
stop_words = set(stopwords.words('english'))
```
*# Custom words to remove* 

```
custom words = ['Ukraine', 'Russia', 'Russian', 'war', 'US', 'invade', 'would',...→'amp', 'StandWithUkraine', 'invasion',
                  'country', 'Ukrainian', 'like', 'want', 'going', 'Europe',
 \rightarrow'think', 'world', 'says', 'said', 'one',
                  'countries', 'get', 'right', 'back', 'know', 'go', 'time',
 \rightarrow'President', 'near', 'support', 'need', 'even', 'take']
# Function to remove stopwords, special characters, and lemmatization usingu
 ^spaCy 
def preprocess text (text) :
    # Tokenize the text 
    doc = nlp(text)# Remove stopwords, special characters, and custom words 
    filtered_tokens = [re.sub(r'[\hat{\wedge} \forall s]'', '', token.length].lower()) for token
 \rightarrowin doc if token.lemma_.lower() not in stop_words.union(custom_words)]
    filtered tokens = [token for token in filtered tokens if len (token) > 1] #^Remove individua l characters 
    return ' '.join(filtered_tokens)
# Apply the preprocess_text function to the 'content_cleaned' column 
df_english[ 'content_preprocessed' ] = df_english[ 'content_cleaned' ] . 
 \rightarrowapply(preprocess text)
# Print the updated DataFrame 
print (df_english )
```
[ ] : df english [ 'content preprocessed' ] = df english [ 'content preprocessed' ].  $\rightarrow$ apply(lambda x: ' '.join(word for word in x.split() if word.lower() not in  $\rightarrow$  [custom\_word.lower() for custom\_word in custom\_words]))

[16] *## WORDCLOUD* 

```
text = ' '.join(df_english['content_preprocessed'].tolist())
wordcloud = WordCloud(width=800, height=400, max_font_size=150,
 \rightarrowrandom_state=42).generate(text)
pit.figure(figsize=(10 , 5)) 
plt.imshow(wordcloud, interpolation='bilinear')
pit.axis( 'off' ) 
plt.show()
```
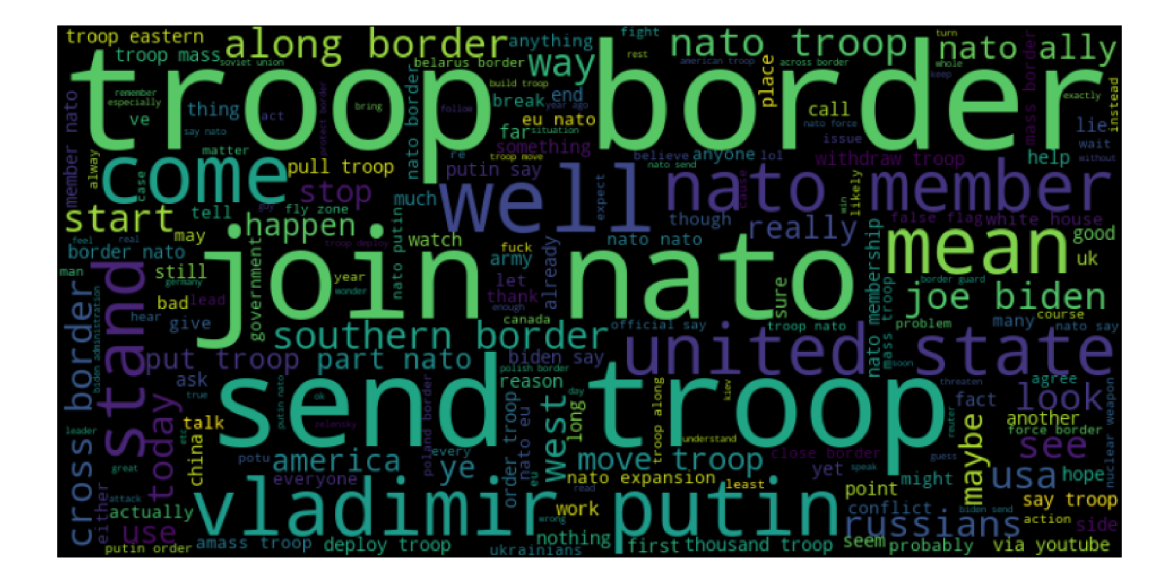

```
[17] : from collections import Counter
      text = ' '.join(df_english['content_preprocessed'].tolist())
      # Tokenize the text into individua l words 
      words = text.split()# Count the frequencies of each word 
      word\_freq = Counter(word)# Get the top 10 words and their frequencies 
      top_words = [word for word, freq in word_freq.mostCommon(10)]top_freqs = [freq for word, freq in word_freq.most\_common(10)]# Create the bar chart 
      pit.figure(figsize=(10 , 10)) 
      pit.bar(top_words , top_freqs ) 
      plt.xlabel('Words')
      pit.ylabel( 'Frequencies' ) 
      plt.title('Top 10 Word Frequencies')
      pit.xticks(rotation=45 ) 
      plt.show()
```
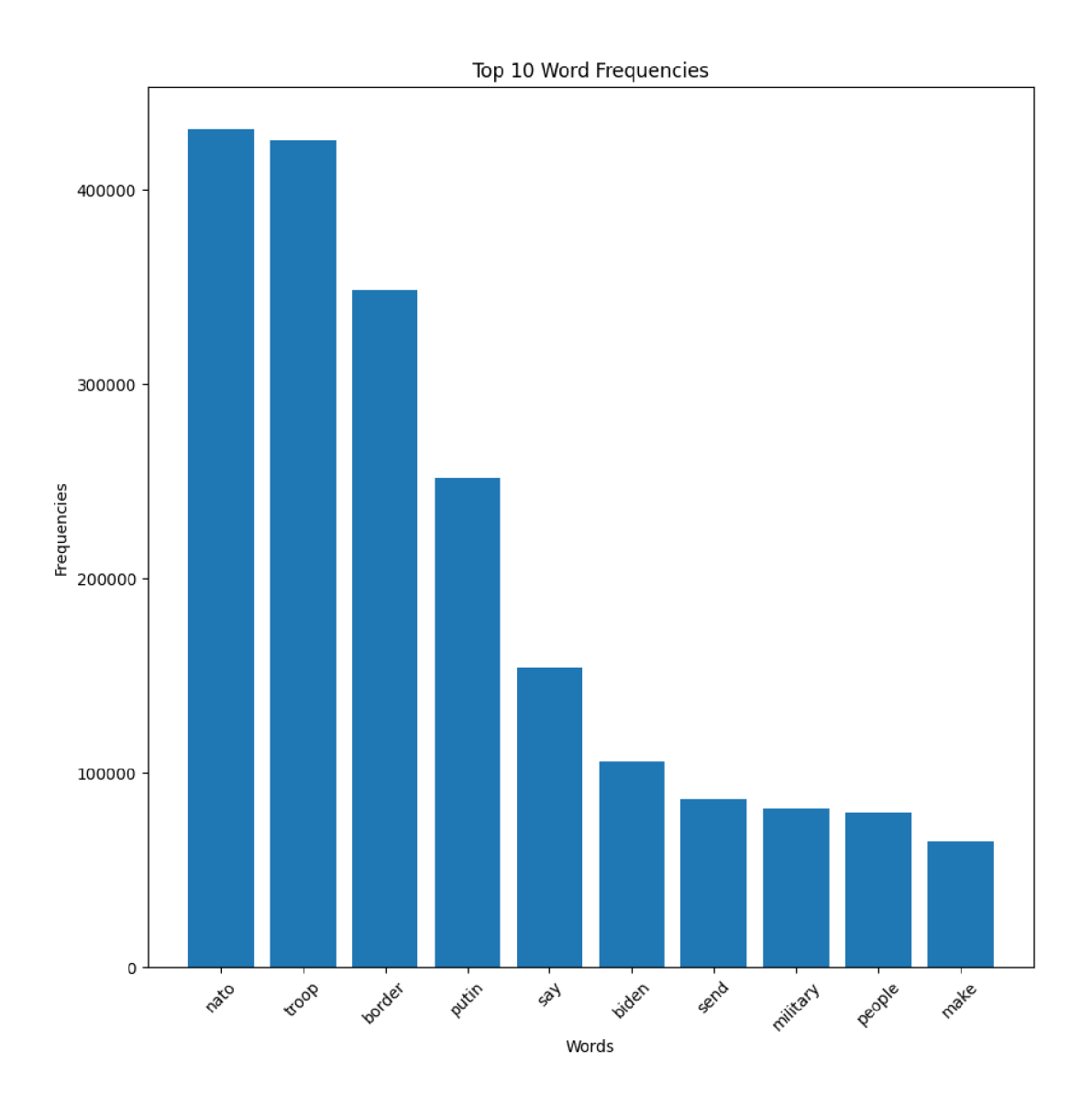

```
[51] : from collections import Counter
      # Filter the dataframe for rows with verified accounts
      verified_df = df_english[df_english['verification_status'] == 'non-verified']
      # Join the preprocessed text from the filtered rows
      text = ' ' .join(verified_d f['content\_preprocessed'] .tolist())# Tokenize the text into individua l words 
      words = text.split( ) 
      # Count the frequencies of each word
```

```
word_freq = Counter(word)# Get the top 10 words and their frequencies 
top_words = [word for word, freq in word_freq.most\_common(10)]top\_freqs = [freq for word, freq in word\_freq.most\_common(10)]# Create the bar chart 
plt.figure(figsize=(10, 10))
pit.bar(top_words , top_freqs ) 
plt.xlabel('Words')
pit.ylabel( 'Frequencies' ) 
plt.title('Top 10 Word Frequencies in NonVerified Accounts')
pit.xticks(rotation=45 ) 
plt.show()
```
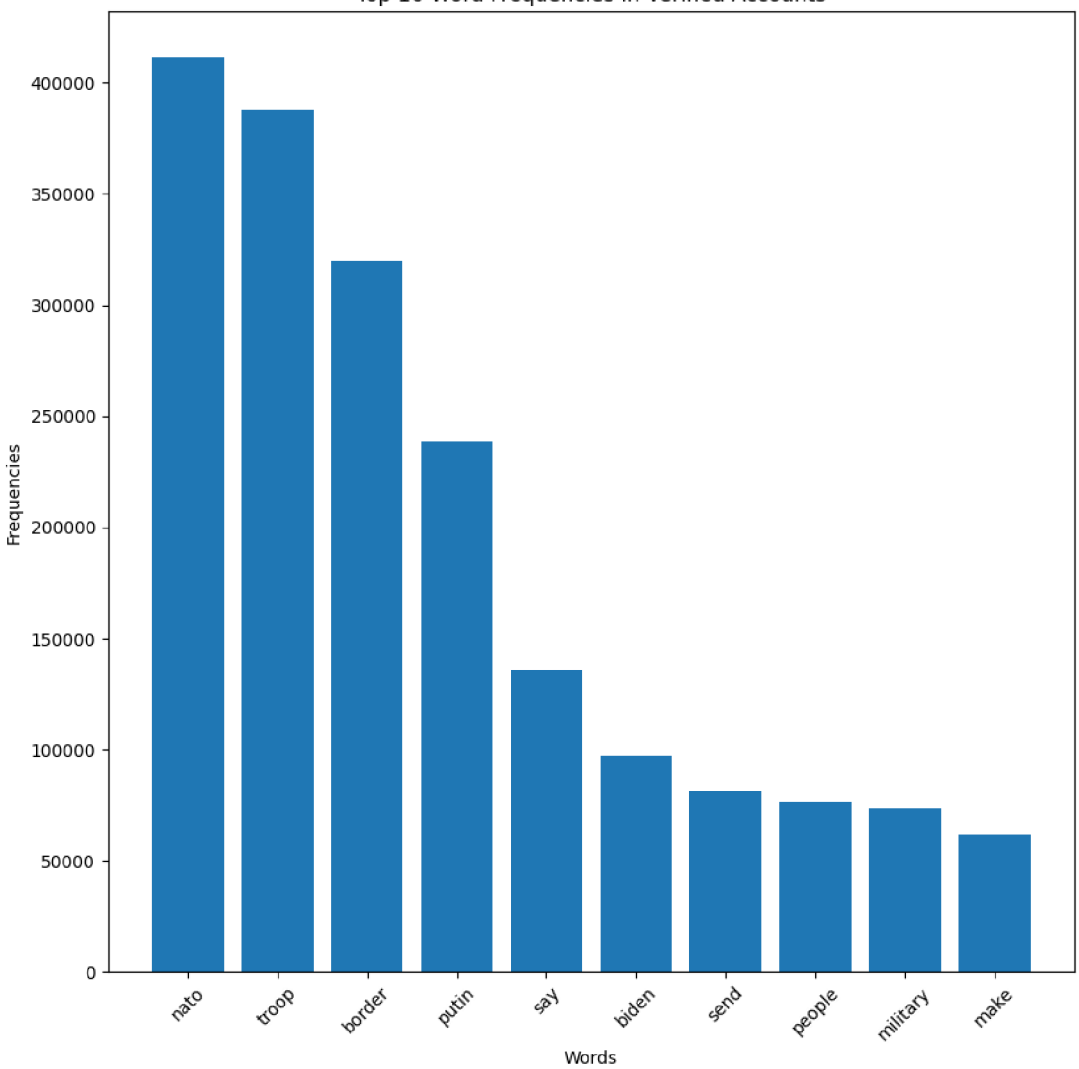

Top **10** Word Frequencies in Verified Accounts

```
[ ]: df_{\text{english}}['verification_{\text{status}}'] = df_{\text{english}}['user'].apply(lambda x:
       \rightarrow'verified' if isinstance(x, dict) and x.get('verified') else 'non-verified')
[36] : import pandas as pd
      import matplotlib.pyplot as plt
      from nltk.sentiment import SentimentIntensityAnalyzer
      import nltk
      nltk.download('vader_lexicon')
      # Instantiat e the VADER sentiment analyzer 
      sia = SentimentIntensityAnalyizer()# Calculate sentiment scores for each text in df ['content'] 
      sentiment_scores = df_english['content_preprocessed'].apply(lambda x: sia.
       \rightarrowpolarity_scores(x)['compound'])
      # Calculate word frequency 
      word_freq = df_english['content_preprocessed'].str.split().apply(len)
      # Create the scatter plot 
      plt.scatter(word_freq, sentiment_scores)
      # Customize the scatter plot 
      plt.title("Relationship between Word Frequency and Sentiment")
      plt.xlabel("Word Frequency")
      pit.ylabel( "Sentiment" ) 
      plt.grid(True)
      # Display the scatter plot 
      plt.show()
```
[nltk\_data] Downloading package vader\_lexicon to [nltk\_data]  $C:\Upsilon\d{\alpha}$  C: \utchdadashza\AppData\Roaming\nltk\_data... [nltk\_data] Package vader\_lexicon is already up-to-date!

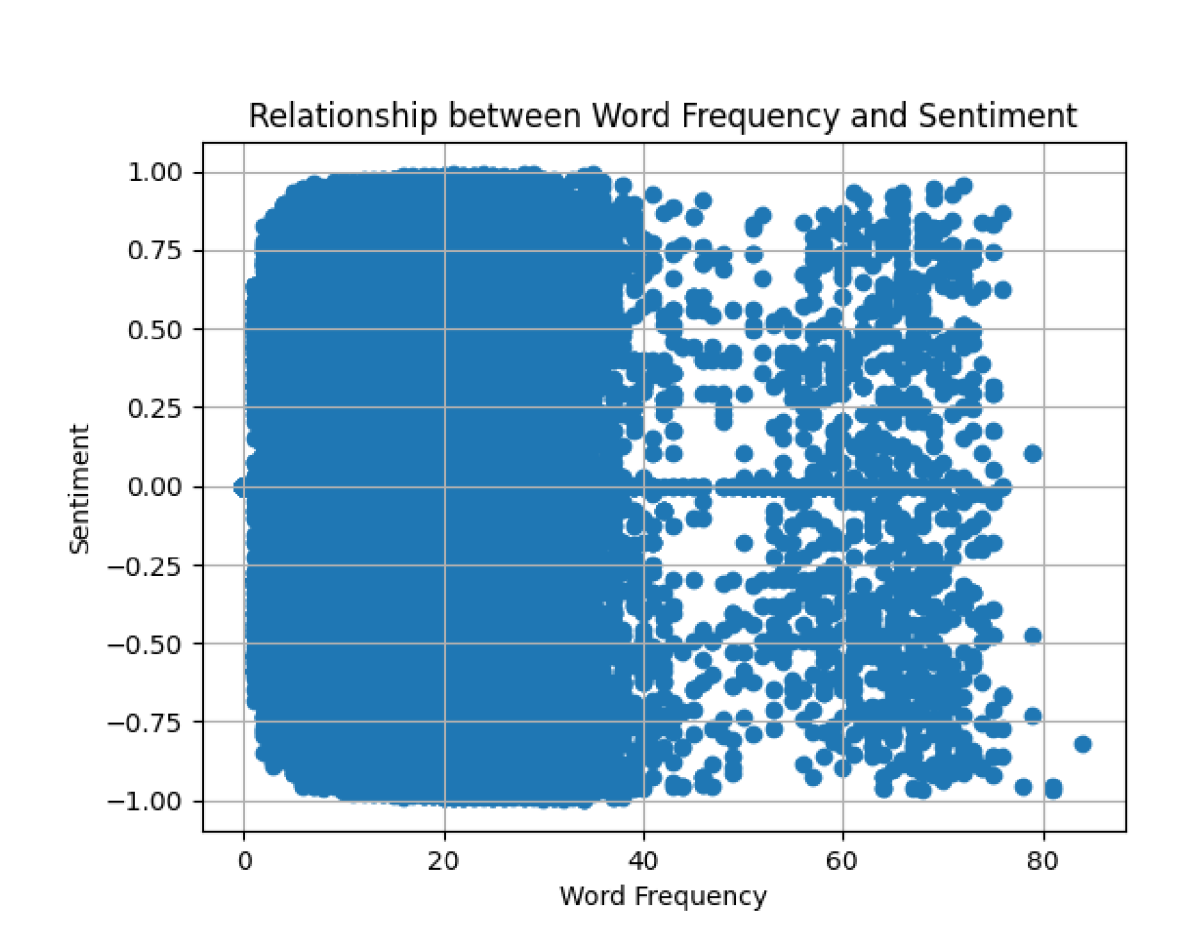

[119]: df\_english['verification\_status'].value\_counts()

[119]: verification\_status non-verified 1143745 verified 77280 Name: count, dtype: int64

[5] : import pandas as pd

```
# Randomly select 16355 rows from the "verified" users 
df_{vert} = df_{end} ish df_{end} ish df_{end} ish ' verification status' ] == "verified"].
 \rightarrowsample(n=818)
# Randomly select 16355 rows from the "non-verified" users 
df_non_verified = df_english[df_english['verification_status'] ==_{\sqcup}\rightarrow"non-verified"].sample(n=15537)
# Concatenate the two dataframes to form the final dataframe with the desired<sub>u</sub>
 ^proportion 
df = pd.concat([df\_verified, df\_non\_verified])
```

```
# Shuffle the rows of the fina l dataframe 
df = df.sample(frac=1).reset_index(drop=True)
```
 $[ ] : ] df . head()$ 

#### **0.1** Machine Learning Algorithms to Detect Bots

```
[ ] : from sklearn import svm
     from sklearn.feature_extraction.text import TfidfVectorizer
     import pandas as pd 
     # Convert preprocessed text data into numerical feature vectors 
     tfidf_vector = TfidfVectorizer()X = tfidf_vectorizer.fit_transform(df['content_preprocessed'])
     # Train the One-Class SVM model 
     ocsym<sub>model</sub> = sym<sub>o</sub>OneClassSWM()ocsvm_model.fit(X ) 
     # Make predictions on the same feature vectors 
     predictions = ocsvm_model.predict(X)# Map the numerical predictions to labels 
     labels = ['Normal Instance (Unverified User)' if p == 1 else 'Anomaly Detected'<sub>11</sub>
      \rightarrow for p in predictions]
     # Update the labels based on the verificatio n status 
     for index, row in df.iterrows():
         if row['verification status'] == 'verified':
             labels[index] = 'Normal Instance (Verified User)'# Create a new column 'anomaly_label ' in the DataFrame with the predicted^ 
      ^anomaly labels 
     df['anomaly\_label'] = labels# Print the instances and their anomaly labels 
     for index, row in df.iterrows():print (f''Instance {index + 1}: {row['content preprocessed'] } | Anomaly Label:
      \rightarrow {row['anomaly_label']}")
```

```
I 
[21] : di.anomary_raper.varue_counts()
```
[21]: anomaly label Anomaly Detected 7903 Normal Instance (Unverified User) 7634 Normal Instance (Verified User) 818

#### Name: count, dtype: int64

 $[27]$ : df.info()

```
<clas s 'pandas.core.frame.DataFrame'> 
RangeIndex: 16355 entries, 0 to 16354
Data columns (total 40 columns):
# Column Non-Null Count Dtype
---------______________
                                 ---0 _type 16355 non-null object
1 url 16355 non-null object
2 date 16355 non-null object
3 content 16355 non-null object
4 renderedContent 16355 non-null object
5 id 16355 non-null int64
6 user 16355 non-null object
7 replyCount 16355 non-null int64
8 retweetCount 16355 non-null int64
9 likeCount 16355 non-null int64
10 quoteCount 16355 non-null int64
11 conversationId 16355 non-null int64
12 lang 16355 non-null object
13 source 16355 non-null object
14 sourceUrl 16355 non-null object
15 sourceLabel 16355 non-null object
16 outlinks 5298 non-null object
17 tcooutlinks 5298 non-null object
18 media 1758 non-null object
19 retweetedTweet 0 non-null float64
20 quotedTweet 1559 non-null object
21 inReplyToTweetId 7649 non-null float64
22 inReplyToUser 7649 non-null object
23 mentionedUsers 8677 non-null object
24 coordinates 199 non-null object
25 place 199 non-null object
26 hashtags 3776 non-null object
27 cashtags 16 non-null object
28 Searh 16355 non-null object
29 language 16355 non-null object
30 content_cleaned 16355 non-null object
31 content_preprocessed 16355 non-null object
32 verification_status 16355 non-null object
33 followers_count 16355 non-null int64
34 verification_status_encoded 16355 non-null int32
35 date_numeric 16355 non-null int32
36 kmeans_cluster_label 16355 non-null int32
37 anomaly_label 16355 non-null object
```

```
38 anomaly_score 16355 non-null float64
     39 anomaly features 16355 non-null object
    dtypes: float64(3) , int32(3) , int64(7) , object(27 ) 
    memory usage: 4.8+ MB 
[ ]: | from sklearn import sumfrom sklearn.feature_extraction.text import TfidfVectorizer
     from sklearn.preprocessing import LabelEncoder
     from scipy. sparse import hstack
     import pandas as pd 
     # Convert preprocessed text data into numerical feature vectors 
     tfidf\_vectorizer = TfidfVectorizer()X_t text = tfidf_vectorizer.fit_transform(df['content_preprocessed'])
     # Encode the 'verification_status ' column as numerical labels 
     label\_encoder = LabelEncoder()df[ 'verification_status_encoded' ] = label_encoder . 
      \rightarrowfit_transform(df['verification_status'])
     # Convert the 'date' column to numeric representation 
     df['date_numberic'] = pd.to_datatime(df['date']).astype('int64')# Select the 'followers_count', 'verification_status_encoded', and
      <-» 'date_numeric ' columns as additional features 
     X_additional = df[['followers_count', 'verification_status_encoded']].values
     # Concatenate the TF-IDF matrix and the additional features 
     X_{\text{combined}} = \text{hstack}([X_{\text{text}}, X_{\text{additional}}])# Train the One-Class SVM model 
     ocsvm_model = swm.DneClassSWM()ocsvm_model.fit(X_combined) 
     # Make predictions on the same feature vectors 
     predictions = ocsvm_model.predict(X_countined)# Map the numerical predictions to labels 
     labels = ['Normal Instance (Unverified User)' if p == 1 else 'Anomaly Detected'<sub>\sqcup</sub>
      \rightarrow for p in predictions]
     # Update the labels based on the verificatio n status 
     for index, row in df.iterrows():if row['verification_status'] == 'verified':
             labels[index] = 'Normal Instance (Verified User)'
```

```
# Create a new column 'anomaly_label ' in the DataFrame with the predicted^ 
 ^anomaly labels 
df['anomaly\_label'] = labels# Print the instances and their anomaly labels 
for index, row in df.iterrows():print(f''Instance\{index + 1\}: \{row['content\_preprocessed']\} | Anomaly Label:\rightarrow {row['anomaly label']}")
```
[118]: df.anomaly\_label.value\_counts()

```
[118]: anomaly label
       Normal Instance (Unverified User)
       Anomaly Detected
       Normal Instance (Verified User)
       Name: count, dtype: int64
                                             7929 
                                              7608 
                                              818
```

```
[119]: import matplotlib.pyplot as plt
```

```
# Calculate the value counts of 'anomaly_label ' column 
label_counts = df['anomaly_label'].value_counts()
```

```
# Calculate the percentages 
percentages = label_counts / len(df) * 100
```

```
# Create a wider figure 
pit.figure(figsize=(10 , 6)) # Adjust the width (first value) as desired
```

```
# Plot the value counts as a bar chart 
bars = plt.bar(label_counts.index, label_counts)plt.xlabel('Anomaly Label')
plt.ylabel('Count')
```

```
plt.title('Anomaly Label Distribution')
```

```
# Add percentages to the bars 
for bar, percentage in zip(bars, percentages):
    height = bar.get\_height()plt.text(bar.get_x() + bar.get_width() / 2, height,
             f ' { percentage : .If } % ' , ha='center', va='bottom')
```

```
plt.show()
```
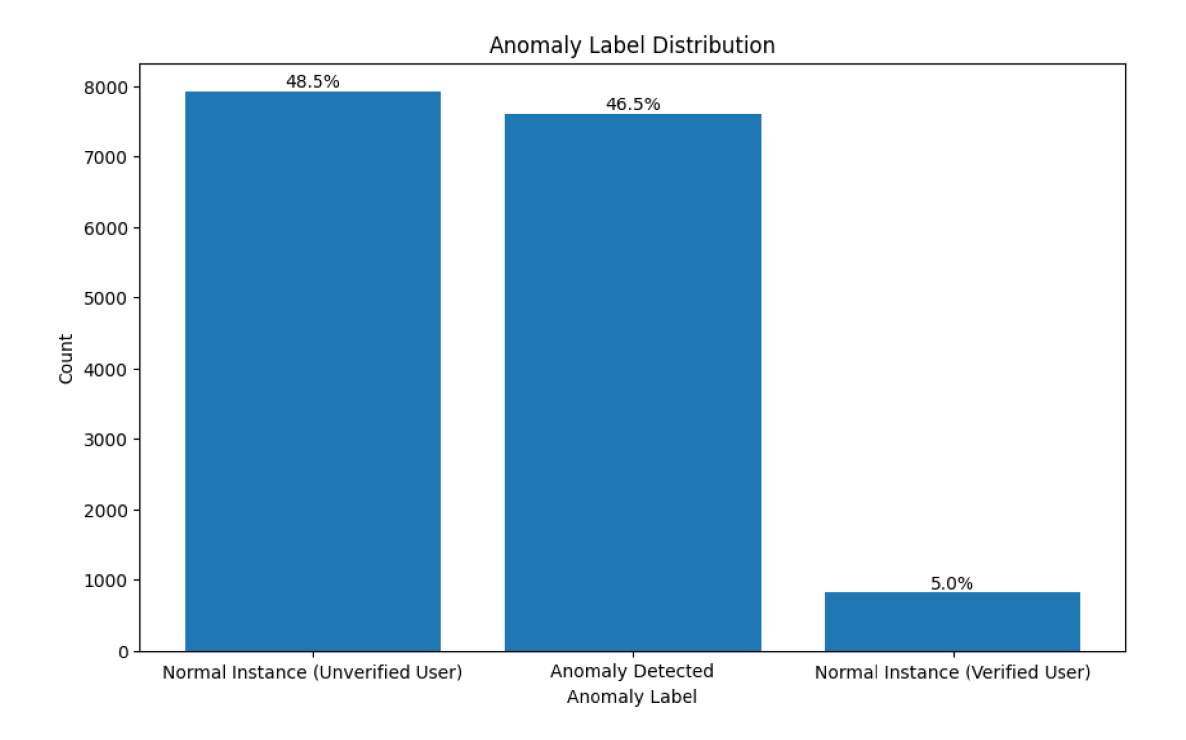

#### $[90]$ : df.date

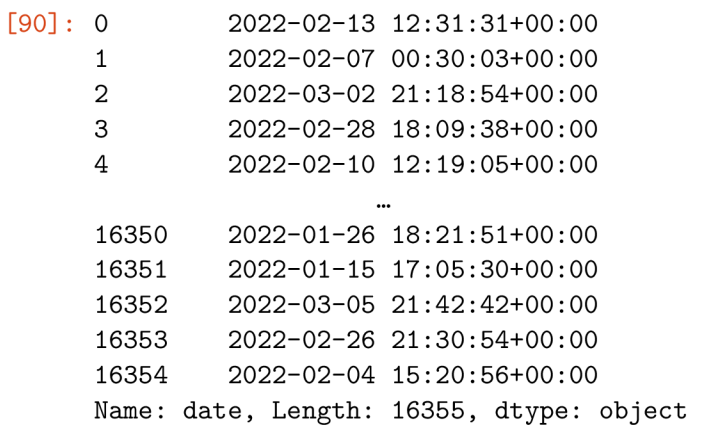

### [ ] : import pandas as pd

```
# Set the maximum column width to None for displaying entire content 
pd.set_option( 'display.max_colwidth' , None)
```

```
# Assuming 'df' is your dataframe 
anomaly_detected_content = df [df ['anomaly_label'] == 'Normal Instance (Verified
 \rightarrowUser)'] ['content'].head(50)
```

```
# Display the sentences with the entire content 
       print (anomaly_detected_content ) 
[111]: import pandas as pd
       import matplotlib.pyplot as plt
       import numpy as np 
       # Convert 'date' column to datetime format 
       df_english['date'] = pd.to_datetime(df_english['date'])
       # Group the DataFrame by month and count the observations 
       monthly_counts = df_english.groupby(df_english['date'].dt.month)['date'].count()# Create a wider figure 
       pit.figure(figsize=(10 , 6)) # Adjust the width (first value) as desired 
       # Define the numerical x-axis values as an array of [0, 1, 2, 3] 
       x = np.arange(len(monthly_counts))# Plot the monthly counts as a bar chart using the numerical x-axis values 
       bars = plt.bar(x, monthly_counts)pit.xticks(x , ['Dec', 'Jan', 'Feb', 'Mar']) # Customize the x-axis labels 
       pit.xlabel( 'Month' ) 
       pit.ylabel( 'Count' ) 
       plt.title('Observations Count by Month')
       # Add the count values above each bar 
       for bar in bars:
           height = bar.get\_height()plt.text(bar.get_x() + bar.get_width() / 2, height,
                    f ' { int (height) } ' , ha='center', va='bottom') 
       plt.show()
```
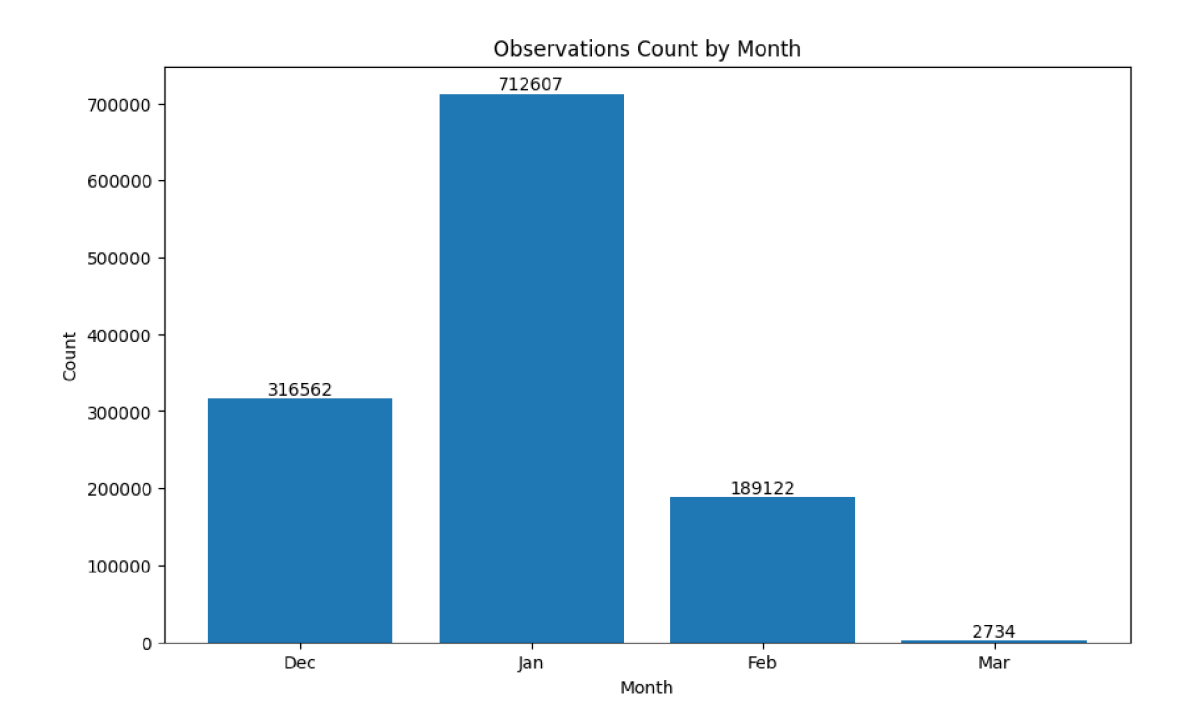

```
[99] : import pandas as pd 
      import matplotlib.pyplot as plt
      import numpy as np 
      # Convert 'date' column to datetime format 
      df['date'] = pd.to datetime(df['date'])# Group the DataFrame by month and count the observations 
      monthly_counts = df.groupby(df['date'] .dt.month)['date'].count()# Create a wider figure 
      pit.figure(figsize=(10 , 6)) # Adjust the width (first value) as desired 
      # Define the numerical x-axis values as an array of [0, 1, 2, 3] 
      x = np.arange(len(monthly_counts))# Plot the monthly counts as a bar chart using the numerical x-axis values 
      bars = pltbar(x, monthly_counts)plt.xticks(x, ['Dec', 'Jan', 'Feb', 'Mar']) # Customize the x-axis labels
      plt.xlabel('Month')
      pit.ylabel( 'Count' ) 
      plt.title('Observations Count by Month')
      # Add the count values above each bar
```

```
for bar in bars:
    height = bar.get\_height()plt.text(bar.get_x() + bar.get_width() / 2, height,
              f ' { int (height) }
1 , ha='center', va='bottom')
```

```
plt.show()
```
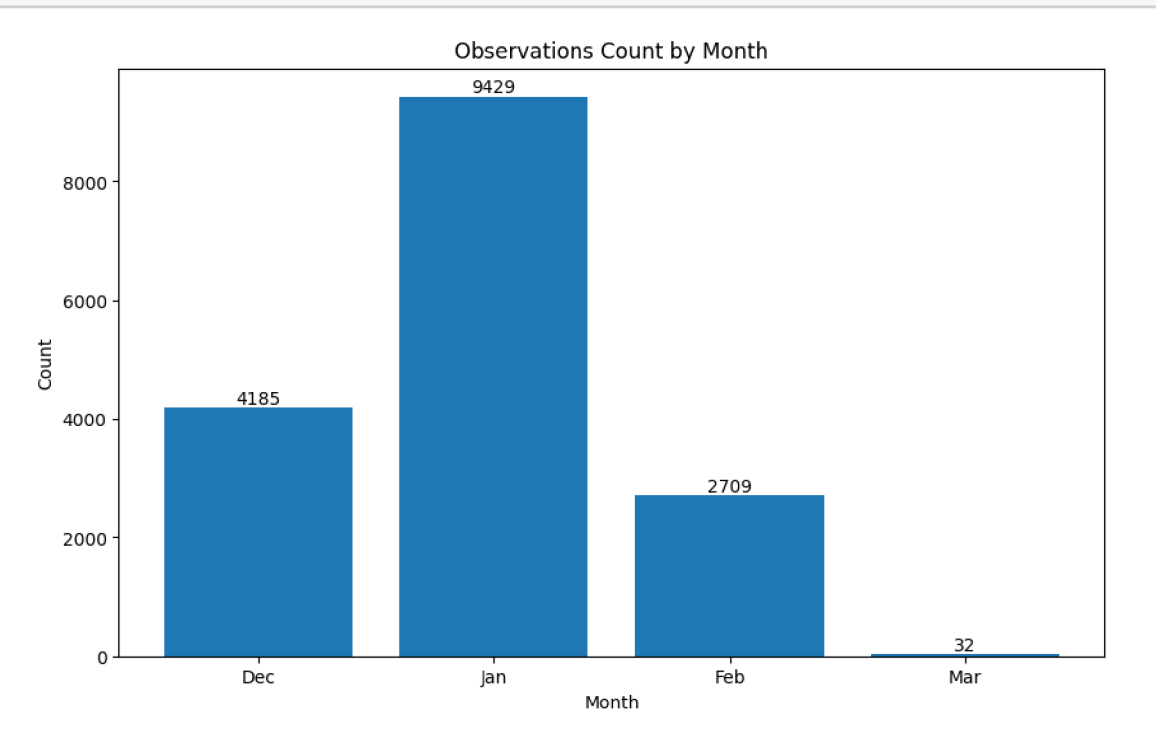

## $[133]$ : import matplotlib.pyplot as plt

```
# Filte r the DataFrame for December and January 
df_filtered = df[(df['date'].dt.month == 2) | (df['date'].dt.month == 3)]
# Calculate the value counts of 'anomaly_label' column in the filtered DataFrame
label_counts = df_filtered['anomaly_label'].value_counts()
# Calculate the percentages 
percentages = label_counts / len(df_filtered) * 100# Create a wider figure 
pit.figure(figsize=(10 , 6)) # Adjust the width (first value) as desired 
# Plot the value counts as a bar chart 
bars = plt.bar(label_counts.index, label_counts)plt.xlabel('Anomaly Label')
```

```
plt.ylabel('Count')
plt.title('Anomaly Label Distribution (February & March)')
# Add percentages to the bars
for bar, percentage in zip(bars, percentages):
   height = bar.get\_height()plt.text(bar.get_x() + bar.get_width() / 2, height,
             f'{percentage:.1f}%', ha='center', va='bottom')
```

```
plt.show()
```
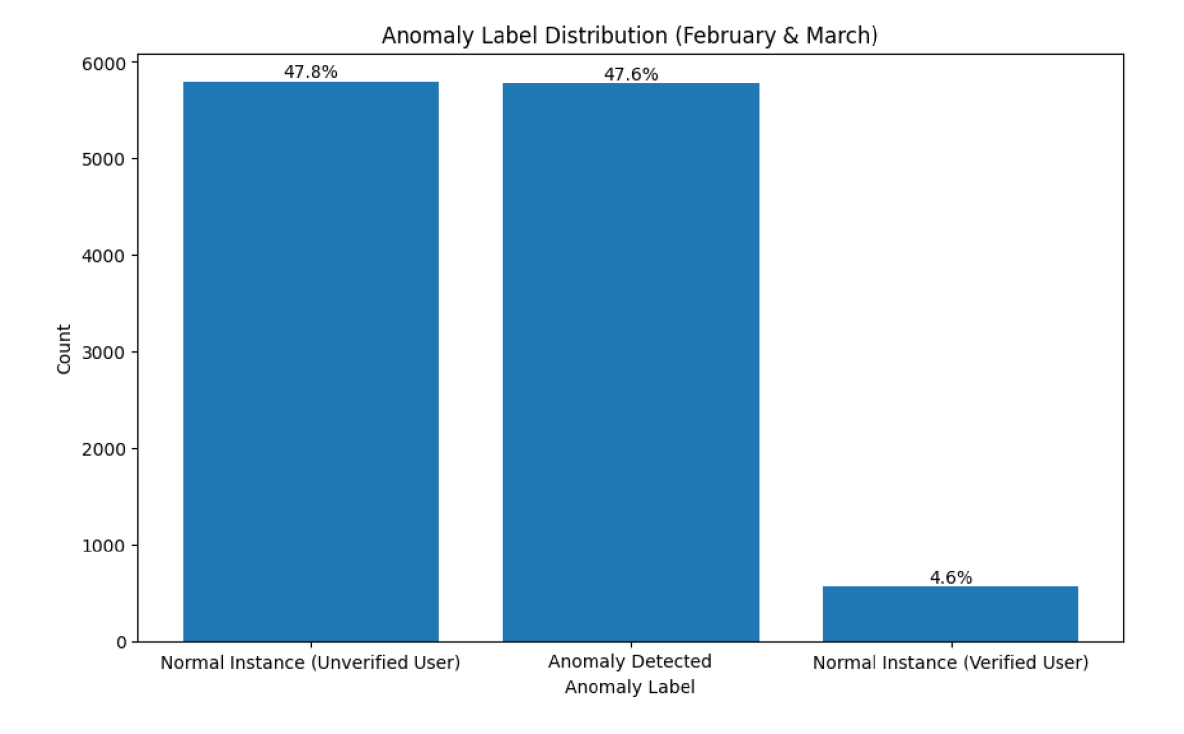

 $[ ]: ]$  os.getcwd()

## **0.2 ISOLATION FORREST**

```
[]: from sklearn.ensemble import IsolationForest
     from sklearn.feature_extraction.text import TfidfVectorizer
     import pandas as pd 
     # Convert preprocessed text data into numerical feature vectors 
     vectorizer = TfidfVectorizer()X = vectorizer.fit transform(df['content preprocessed'])# Train the Isolation Forest model
```

```
isolation forest = IsolationForest()
isolation_forest.fit(X)
# Predict the anomaly scores 
anomaly_scores = isolation_fores.decision_function(X)# Set a threshold to classify instances as hot or non-bot 
threshold = -0.5 # Adjust the threshold based on your data and requirements
# Create a new column 'bot_label' in the DataFrame with the predicted labels 
df['bot_label'] = ['Bot' if score < threshold else 'Non-Bot' for score in_{\sqcup}\rightarrowanomaly scores]
# Print the instances and their bot labels 
for index, row in df.iterrows():print (f"Instance {index + 1}: {row ['content preprocessed']} | Bot Label:
 \rightarrow [row['bot\_label']}")
```
[34]: df.bot\_label.value\_counts()

 $[34]$ : bot label Non-Bot 16355 Name: count, dtype: int64

### 0.3 KMEANS

```
[ ] : from sklearn.cluster import KMeans
     from sklearn.feature_extraction.text import TfidfVectorizer
     import pandas as pd 
     # Assuming your dataframe is named 'df' and contains the columnsu
      <-» ' content_preprocessed ', 'date', and 'verification_status ' 
     # Initializ e TF-IDF vectorize r 
     vectorizer = TfidfVectorizer()# Apply TF-IDF vectorization on 'content_preprocessed' column
     X_text = vectorizer.fit_transform(df['content_preprocessed'])
     # Initializ e and train the K-Means clustering model 
     model = KMeans(n_clusters=2) # Adjust the number of cluster s based on youru
     ^dataset 
     model.fit(X_text ) 
     # Get the cluster labels
     predicted_labels = modelrled_
```

```
# Create a new column 'cluster_label ' in the dataframe with the predicted^ 
^cluster labels 
df['kmeans_cluster_label'] = predicted_labels
# Print the instances and their cluster labels 
for data, label in zip(df['content_preprocessed'], predicted_labels):
   print (f"Cluster {label}: {data}")
```
[66] : df.kmeans\_cluster\_label.value\_counts()

[66]: kmeans\_cluster\_label 0 10818 1 5537 Name: count, dtype: int64

```
[67]: import matplotlib.pyplot as plt
 [67] : important materials in the second material policy in the second material policy in the second material policy in the second material policy in the second material policy in the second material policy in the second m
```

```
# Calculate the value counts of 'kmeans_cluster_label' column 
cluster_counts = df['kmeans_cluster_labels'].value_counts()
```

```
# Plot the value counts as a pie chart 
plt.pie(cluster counts, labels=cluster counts.index, autopct='%1.1f%',')
plt.title('Cluster Distribution')
plt.axis('equal')
plt.show()
```
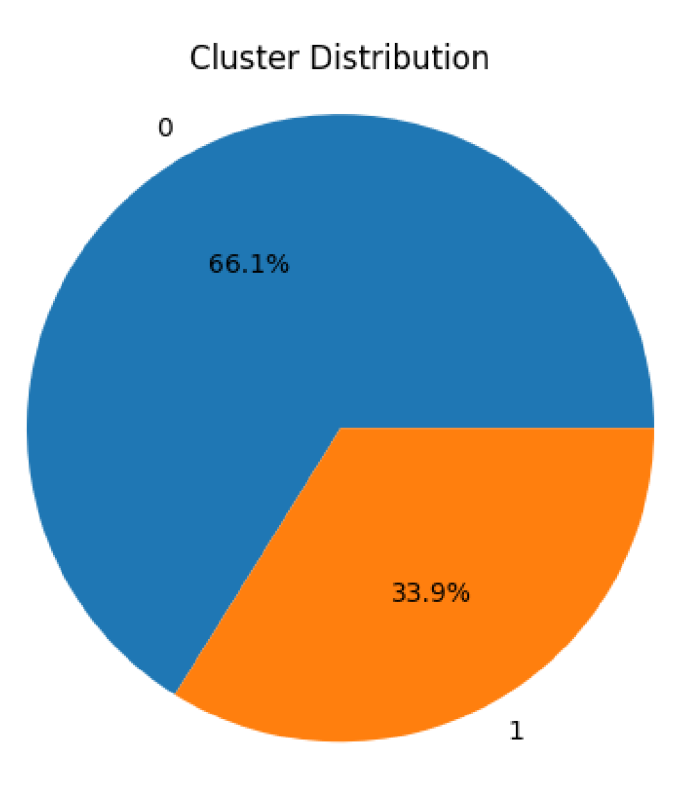

```
[ ]: import pandas as pd
```

```
# Set the maximum column width to None for displaying entire content 
pd.set_option( 'display.max_colwidth' , None)
```

```
# Assuming 'df ' is your dataframe 
df[df['kmeans_cluster\_label'] == 1]['content'] .head(50)
```
 $\lceil$  ]: df .head()

```
[ ]: from sklearn.cluster import KMeans
    from sklearn.feature_extraction.text import TfidfVectorizer
     from sklearn.preprocessing import LabelEncoder
     from scipy. sparse import hstack
     import pandas as pd 
     # Initializ e TF-IDF vectorize r 
     vectorizer = TfidfVectorizer()# Apply TF-IDF vectorization on 'content_preprocessed' column
     X text = vectorizer.fit transform(df['content preprocessed'])
```

```
# Encode the 'verification_status ' column as numerical labels 
      labelencoder = LabelEncoder()
      df[ 'verification_status_encoded' ] = label_encoder . 
        \rightsquigarrowfit_transform(df['verification_status'])
      # Select the 'date_numeric ' and 'verification_status_encoded' columns 
      X_additional = df[['verification_status_encoded', "date_numeric",\Box\rightarrow"followers count"]].values
      # Combine the TF-IDF matrix and the additional columns 
      X_{\text{combined}} = \text{hstack}([X_{\text{text}}, X_{\text{addition}}])# Initializ e and train the K-Means clustering model 
      model = KMeans(n_clusters=2) # Adjust the number of cluster s based on youru
       ^dataset 
      model.fit(X_combined ) 
      # Get the cluster labels
      predicted_labels = modelrled_# Create a new column 'cluster_label ' in the dataframe with the predicted^ 
       \rightarrowcluster labels
      df['kmeans_feature'] = predicted_labels
      # Print the instances and their cluster labels
      for data, label in zip(df['content_preprocessed'], predicted_labels):
          print (f"Cluster {label}: {data}")
[65] : df ['kmeans_feature'].value_counts()
[65] : kmeans_feature 
      0 16336 
      1 19 
      Name: count, dtype: int64
      t 
 [ ] : df[df[ 'kmeans_cluster_label' ] == 1][ 'content_preprocessed' ] 
[78] : df ['kmeans_cluster_label'].value_counts()
[78]: kmeans_cluster_label
      0 10818
```
- 1 5537
- Name: count, dtype: int64
- []: df ['classification\_svm'].value\_counts()  $\mathcal{L} = \{ \mathcal{L} \mid \mathcal{L} \in \mathcal{L} \}$  , we can expect the counts ( ) .  $\mathcal{L} = \{ \mathcal{L} \mid \mathcal{L} \in \mathcal{L} \}$

```
[68]: # Filter the data based on conditions
     filtered_data = df[(df['classification_sum'] == 'Anomaly detected')]
```
- [ ] : filtered\_data.content.head(30)
- [83] : *# Save the DataFrame as a CSV fil <sup>e</sup>* df.to\_csv('data\_processed.csv', index=False)
- [88] : *# Find date period*  print (df['date'].min()) print (df['date'].max())

2021- 12-31 00:16:53+00:00 2022- 03-05 23:59:19+00:00

 $\lceil$  ]: df .head()